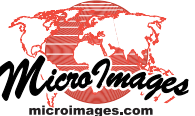

## **Geospatial Scripting Auto-Register Images using Web Tileset**

The Georeference process in TNTmips includes an Auto-Register procedure to automatically generate hundreds to thousands of control points for an image using a reference image of the same area (see the Technical Guide entitled *Georeference: Auto-Register to Reference Image*). This same capability is also available for use in scripts using the TNT Geospatial Scripting Language (SML). MicroImages has provided two sample scripts to demonstrate this capability: one (excerpted on the reverse) that uses one of the standard web tilesets hosted at the MicroImages website as the reference image, and one that uses a local color-composite raster in a TNT Project File as the reference.

Auto-Register settings and operations are encapsulated in the IMAGE\_PIPELINE\_AUTOREGISTER class. This class has members that allow the script writer to set all necessary autoregister parameters, such as Initial Accuracy and Maximum Residual. A schematic diagram showing how the class is used in the sample scripts is shown below. One band is selected from the multiband input image (right side of diagram) to match to the reference and is used to create an image pipeline source. A pipeline source is likewise created for the reference. If using a web tileset as reference, a tileset pipeline source is created using the URL string for the web tileset on the internet (or the filepath for a local web tileset). A selection filter is used to select the color component to use for matching. If a local composite image is used as reference, the color to use for matching can be specified directly in the constructor for the pipeline source,

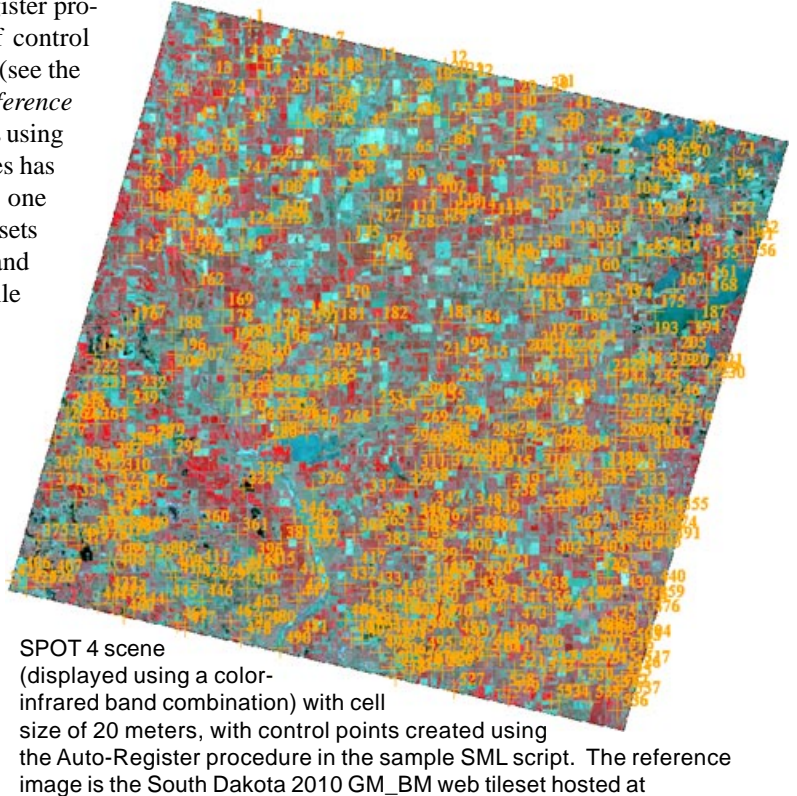

microimages.com (derived from NAIP natural-color county orthoimages).

**Auto-Register Settings:**

so no selection filter is required. The resulting pipeline stages for the input image and reference are passed as parameters to the Run() method of the AUTOREGISTER class, which carries out the operation and creates the resulting control-point georeference in memory. A Save() method on the class is then used to write this georeference subobject to each of the bands of the input image.

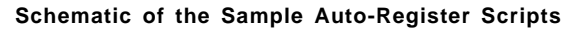

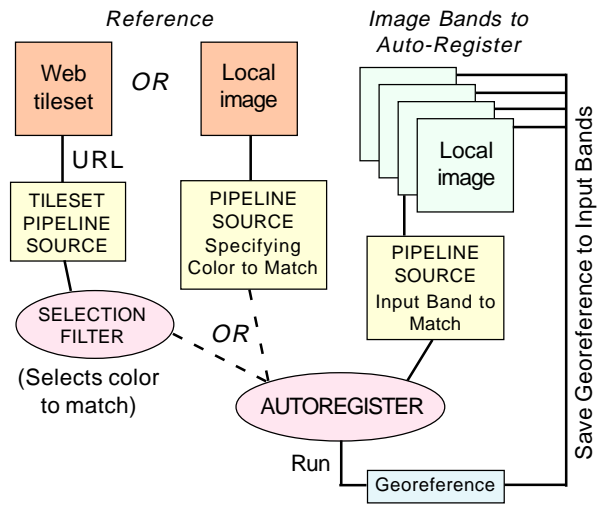

Although the auto-register

operation in SML utilizes image pipeline structures, it is not a complete pipeline operation, as no new "target" image is created, only georeference information.

 and reference Initial Accuracy Estimate = 20 cells Generated Point Spacing = 75 cells

Maximum Point Residual = 1.5 cells

Correlation Patch Size = 128 cells

Match green spectral component in input

Maximum Adaptive Model = Order 2 Polynomial

**Auto-Register produced 537 control points**

## **RMS Residuals:**

 $X = 0.36$  cells,  $Y = 0.43$  cells,  $XY = 0.56$  cells (Model = Plane Projective)

## **Mean Absolute Residuals:**

 $X = 0.28$  cells,  $Y = 0.32$  cells

image or color composite in a variety of file formats (such as GeoTIFF or GeoJP2) or to do batch processing of a number of input images.

The auto-register settings in these scripts likewise can be tailored to the dimensions, cell-size, and geometry of different input images. In the local reference example the coordinate reference system (CRS) read from the reference image is used for the auto-registration procedure and the output georeference, but you can use the CRS of the input image (the default if not specified) or any other valid CRS instead. The auto-register procedure can also be integrated into a more general image-processing script that carries out resampling to the output CRS, image enhancement, and other production procedures.

These sample scripts are designed for standalone auto-registration of a 4 band SPOT satellite image that has been imported to a TNT Project File. However, these scripts can be adapted easily to process any single-band or multiband Many sample scripts have been prepared to illustrate how you might use the features of the TNT products' scripting language for scripts and queries. These scripts can be downloaded from www.microimages.com/downloads/scripts.htm.

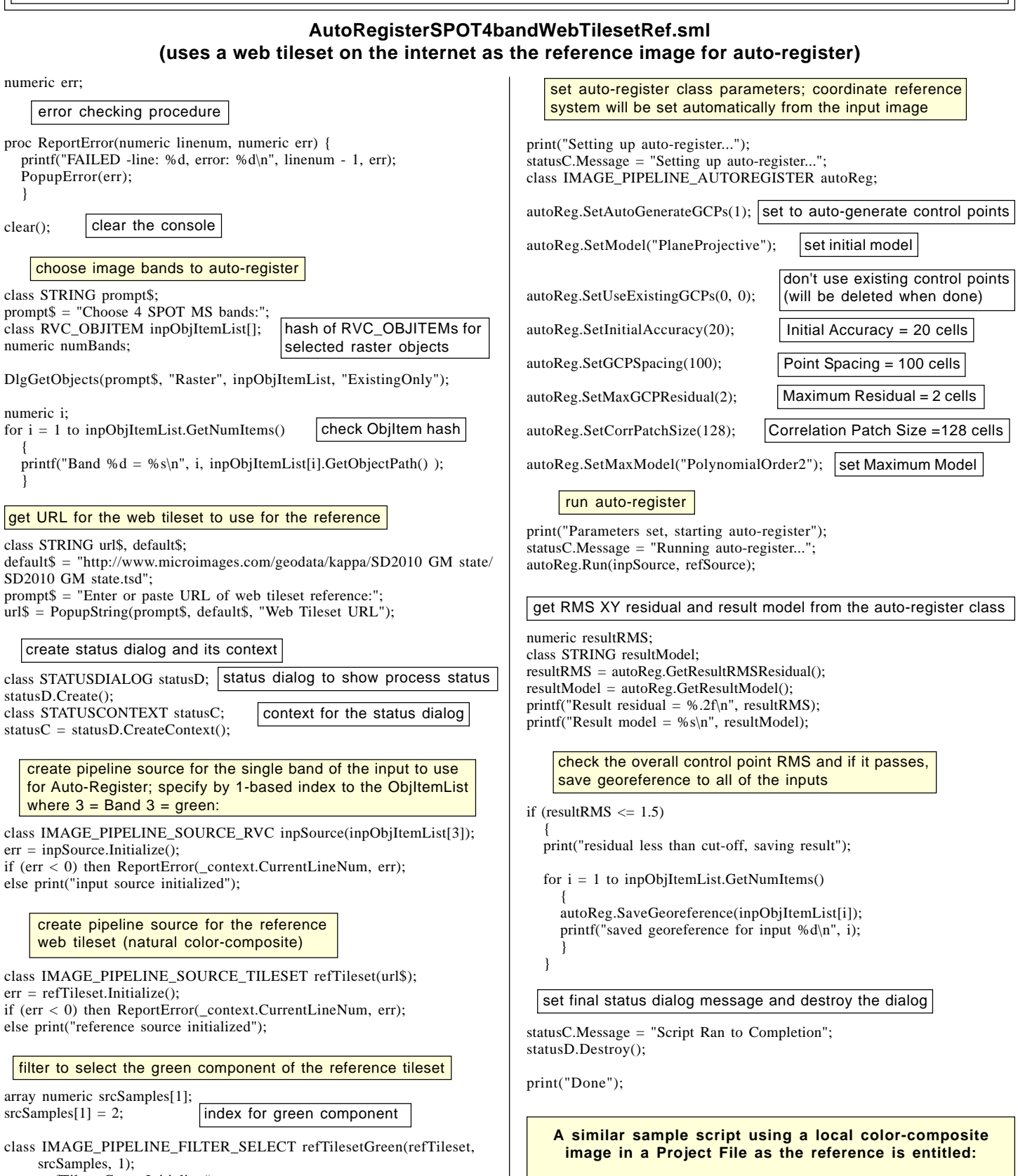

err = refTilesetGreen.Initialize();

if (err < 0) then ReportError(\_context.CurrentLineNum, err); else print("select filter for reference tileset initialized");